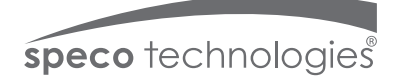

# **Quick Start Guide O4P30X2**

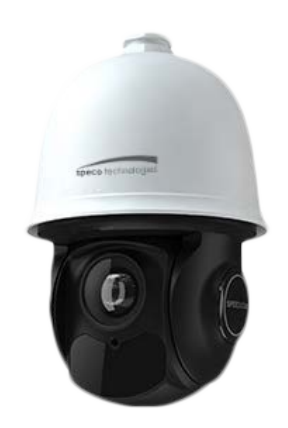

## **Welcome**

Thank you for purchasing this network camera! This owner's manual is designed to be a reference tool for your system. Please read this manual carefully before operating the unit and retain it for future reference. Should you require any technical assistance, contact Speco Technologies Tech Support at 1-800-645-5516

# **Important Safeguards and Warning**

#### 1. Electrical safety

All installation and operation here should conform to local electrical safety codes. Use a certified/listed 12VDC Class 2 power supply only.

Please note: Do not connect two power supplying sources to the device at the same time; it may result in device damage! The product must be grounded to reduce the risk of electric shock.

Improper handling and/or installation could run the risk of fire or electrical shock.

#### 2. Environment

Heavy stress, violent vibration or exposure to water is not allowed during transportation, storage and installation.

This product should be installed in a cool, dry place away from direct sunlight and heat sources.

Do not install the product in extreme temperature conditions.

Do not expose the camera to electromagnetic radiation. Otherwise it may result in CMOS sensor failure.

Do not block any ventilation openings.

Do not allow water and liquid intrusion into the camera.

#### 3. Operation and Daily Maintenance

Please shut down the device and then unplug the power cable before you begin any maintenance work.

Do not touch the CMOS sensor optic component. You can use a blower to clean the dust on the lens surface.

Always use the dry soft cloth to clean the device. If there is too much dust, use a cloth

dampened with a small quantity of neutral detergent. Finally use the dry cloth to clean the device.

Please use a professional optical cleaning method to clean the enclosure. Improper enclosure cleaning (such as using cloth) may result in poor IR functionality and/or IR reflection. The grounding holes of the product are recommended to be grounded to further enhance the reliability of the camera.

# **Warning**

This camera should be installed by qualified personnel only.

All the examination and repair work should be done by qualified personnel.

Any unauthorized changes or modifications could void the warranty.

## **Statement**

. This guide is for reference only.

Product, manuals and specifications may be modified without prior notice. Speco Technologies reserves the right to modify these without notice and without incurring any obligation.

Speco Technologies is not liable for any loss caused by improper operation.

#### **Note:**

Before installation, check the package and make sure that all components are included. Contact your rep or Speco customer service department immediately if something is broken or missing in the package.

#### **Overview 1**

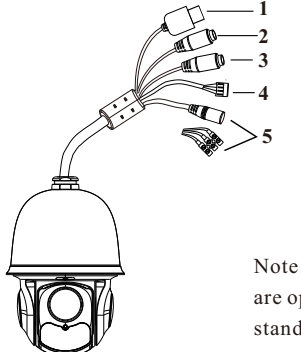

 $(1)$  LAN

- ② HP Audio Out
- ③ MIC In
- ④ Alarm In/Alarm Out
- ⑤ Power

Note: DC24V and AC24V power supply are optional. Please take real camera as standard.

# **Installation 2**

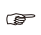

**Please make sure the wall is strong enough to bear the dome camera's weight. Please make sure the camera is powered off during installation.**

# ◆ **Install SD Card**

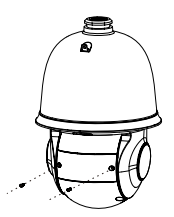

① Loosen the two screws of the dome. ② Open the cover and insert SD card.

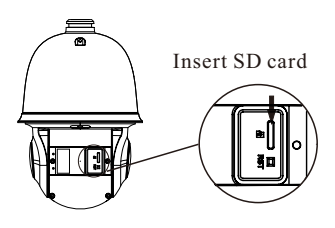

### ◆ **Install the Camera**

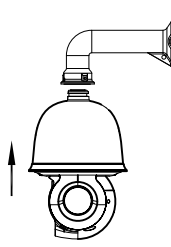

① Pull the cables through the bracket. Mount the speed dome to the bracket.

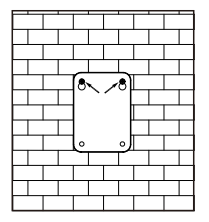

③ Drill the screw holes on the wall according to the drill template. Then insert the plastic plugs into the holes.

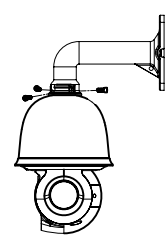

② Secure the speed dome to the bracket with the screws.

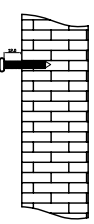

④ Drive the two screws to the holes indicated by the arrows (left) and leave 12mm clearance.

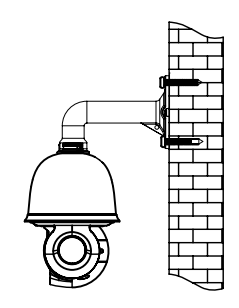

⑥ Fix the bracket to the wall with four screws.

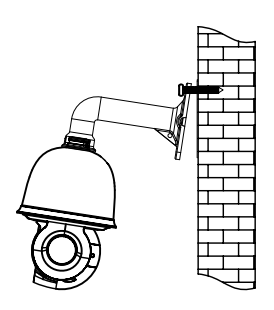

⑤ Connect the cables and then hang the bracket on the wall .

# **3 Connections**

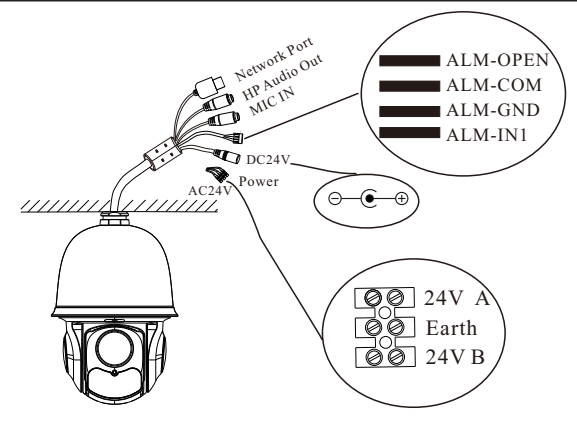

## A**larm Connection:**

1. Alarm Input

a) There is one independent alarm input port (ALM-IN1) and one grounding port (ALM-GND).

b)Alarm input(NO type): Connect DC5V~DC12V voltage between the alarm input port( ALM-IN1) and the grounding port (ALM-GND).

c) Alarm input(NC type): Disconnect the voltage between the alarm input port(ALM-IN1) and the grounding port (ALM-GND).

2. Alarm Output

a) Support 1CH alarm output including OPEN, COM connections.

b) Alarm output: One passive switch for user to connect alarm devices; the alarm output state will be auto on/off according to your setting.

# **4 Web Operation and Login**

IP Scanner can search for the device on the local network.

# ● **Operation**

① Make sure that the camera and the PC are connected to the same local network. The camera is set to DHCP by default.

② Install IP Scanner from the CD and run it after installation.

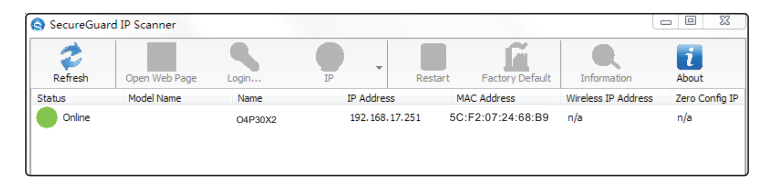

③ In the device list, you can view the IP address, model number, and MAC address of each device. Select the applicable device and double click to open up the web viewer. You can also manually enter the IP address in the address bar of the web browser.

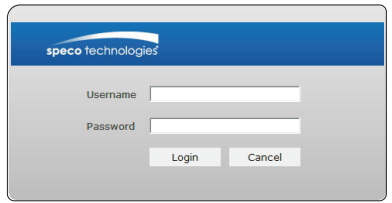

The login interface is shown above. Default user name is admin and password is 1234. After logging in, follow directions to install applicable plugins.